## **Resizing Windows**

**If you need to see more of your desktop or more icons within a window, you can manually** *resize* **the window. You resize a window by dragging the border of the window to the size you desire. The only limit as to how big a window can be is the size of your screen.** 

## $METHOD -$

国っ 13

I.,

コラつつ

「国内のつつつつ」

国国国国国国国国国国国国国国国国国国国国国国国会会

国口目国口目目目目 ココ

**To resize a window:** 

- **1. Point to the window border you want to size.**
- **2. When the mouse pointer changes to a double arrow, drag the border to the desired position.**

*Note:* **If you drag the left, right, top, or bottom side of the window, only the side being dragged moves. If you drag a corner of the window, the window is resized both horizontally and vertically.** 

## *EXERCISE*

**In the following exercise, you will resize a window.** 

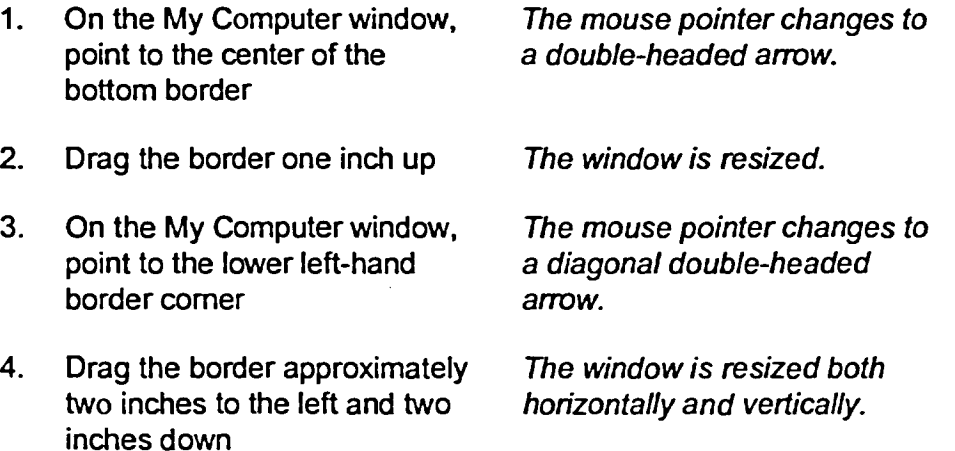

r *END* **i** 

i